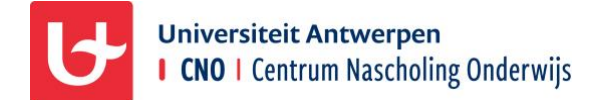

Je profiel bij CNO aanpassen

CNO wil elke cursist **informatie op maat** bezorgen. Daarvoor is het belangrijk om je profiel zo volledig mogelijk in te vullen en dit aan te passen wanneer je functie wijzigt.

## Je portaal openen via de website

- 1. Ga naar cno.uantwerpen.be en klik rechtsboven op **Aanmelden.**
- 2. Vul je gegevens in aan de **linkerkant.**
- 3. Klik **onderaan** op **Aanmelden** OF druk **enter** na het invullen van het wachtwoord.

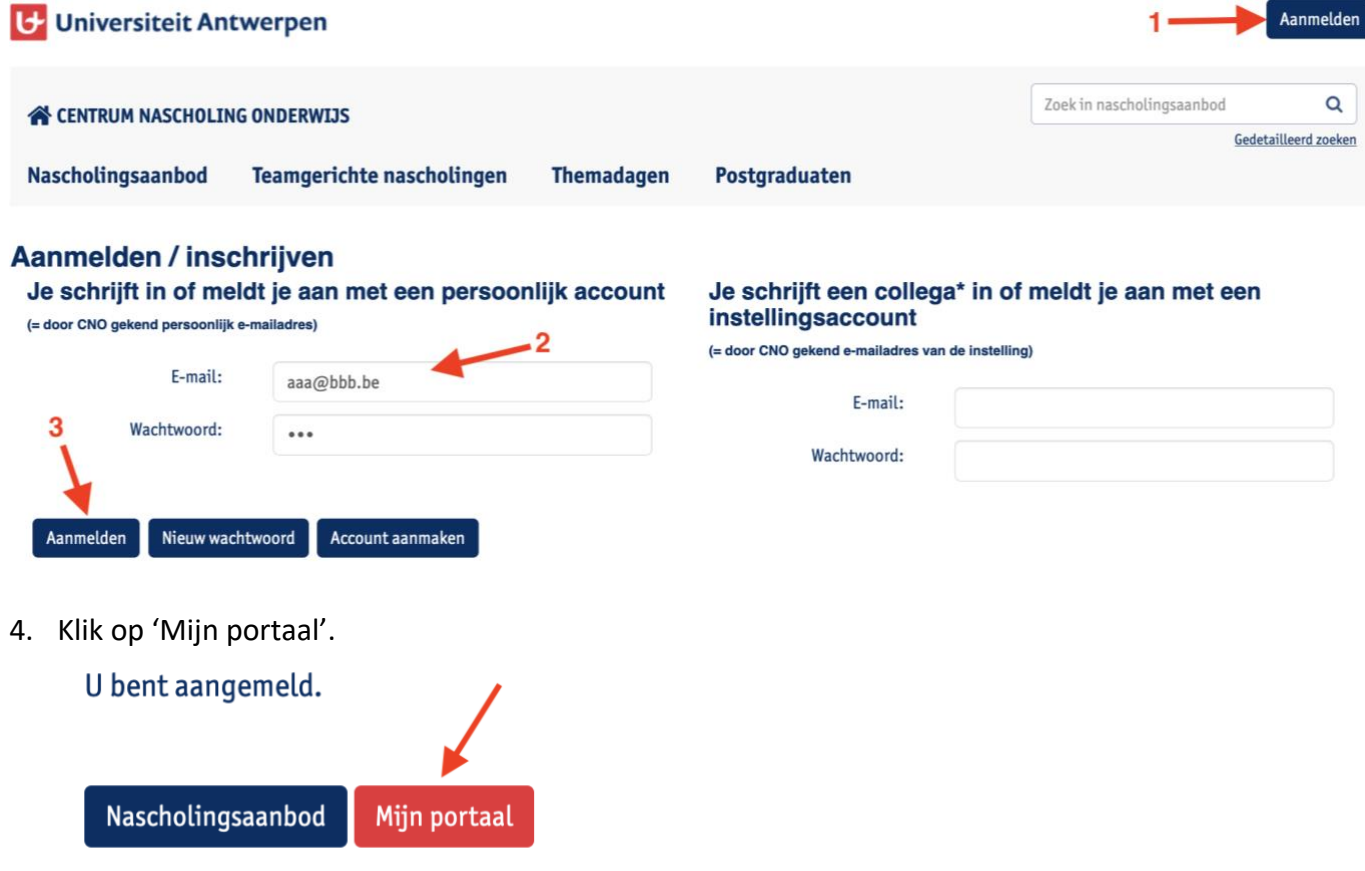

## Je profiel aanpassen

- 1. Scroll in het tabblad '**Mijn gegevens**' naar beneden tot je 'Mijn functies' ziet.
- 2. **Functie(s)**: Klik op het plusteken naast 'Mijn functies' en vink in het pop-upvenster jou functie(s) aan. Bevestig met OK.

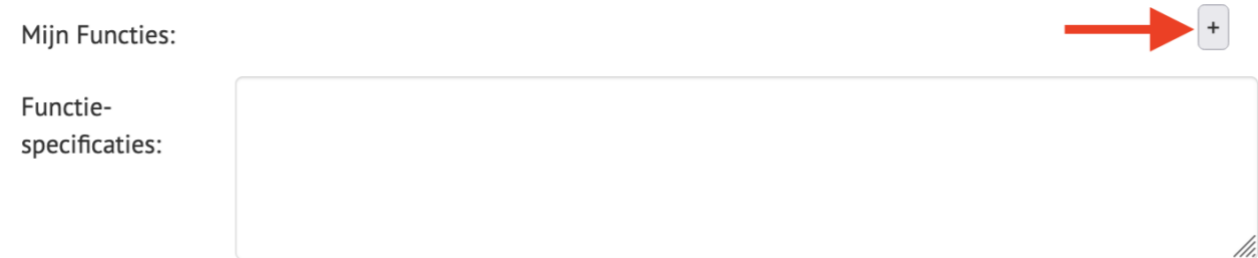

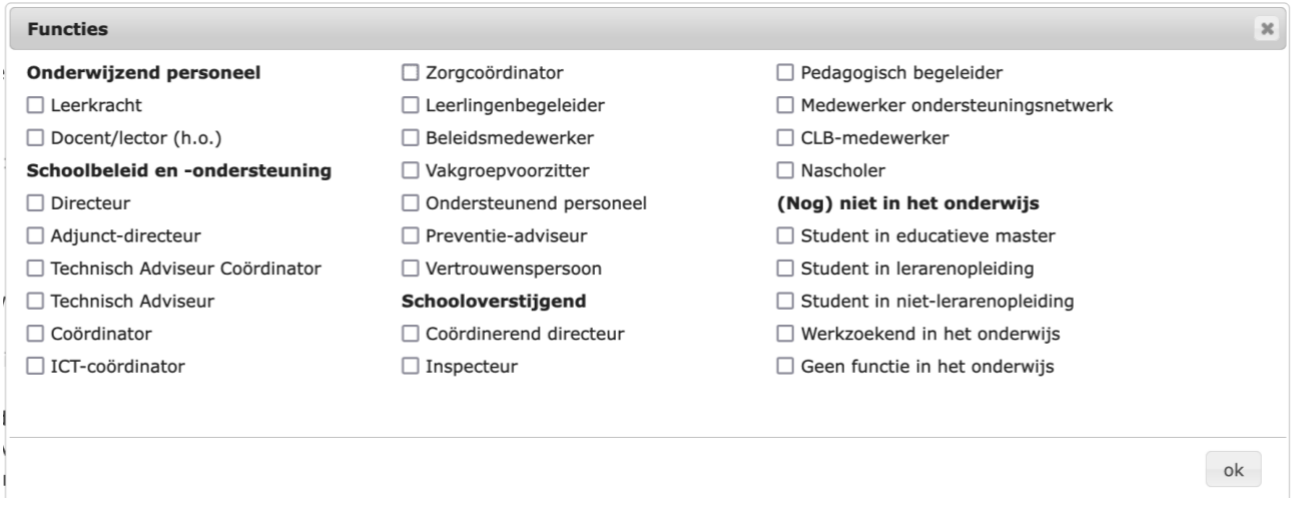

**i** Wil je nog iets verduidelijken of aanvullen, noteer dit dan in het tekstveld '**Functiespecificaties'**.

3. **Onderwijsniveau**: Klik op het plusteken naast 'Mijn onderwijsniveau/vorm/graad' en vink de onderwijsniveaus aan waar je actief bent. Bevestig met OK.

Mijn onderwijsniveau/vorm/graad:

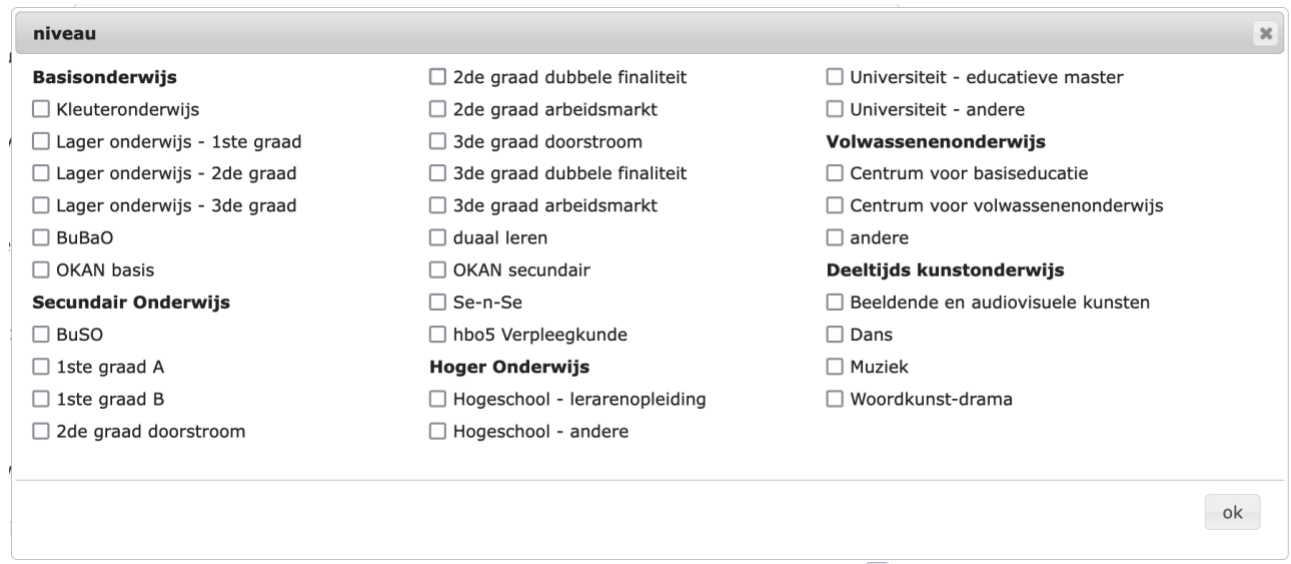

A Let op: duid hier niet het door jou behaalde diploma aan!

4. **Vakken**: Klik op het plusteken naast 'De vakken die ik geef' en vink de vakken aan die jij geeft. Bevestig met OK.

De vakken die ik geef:

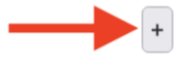

 $\blacktriangleright$  +

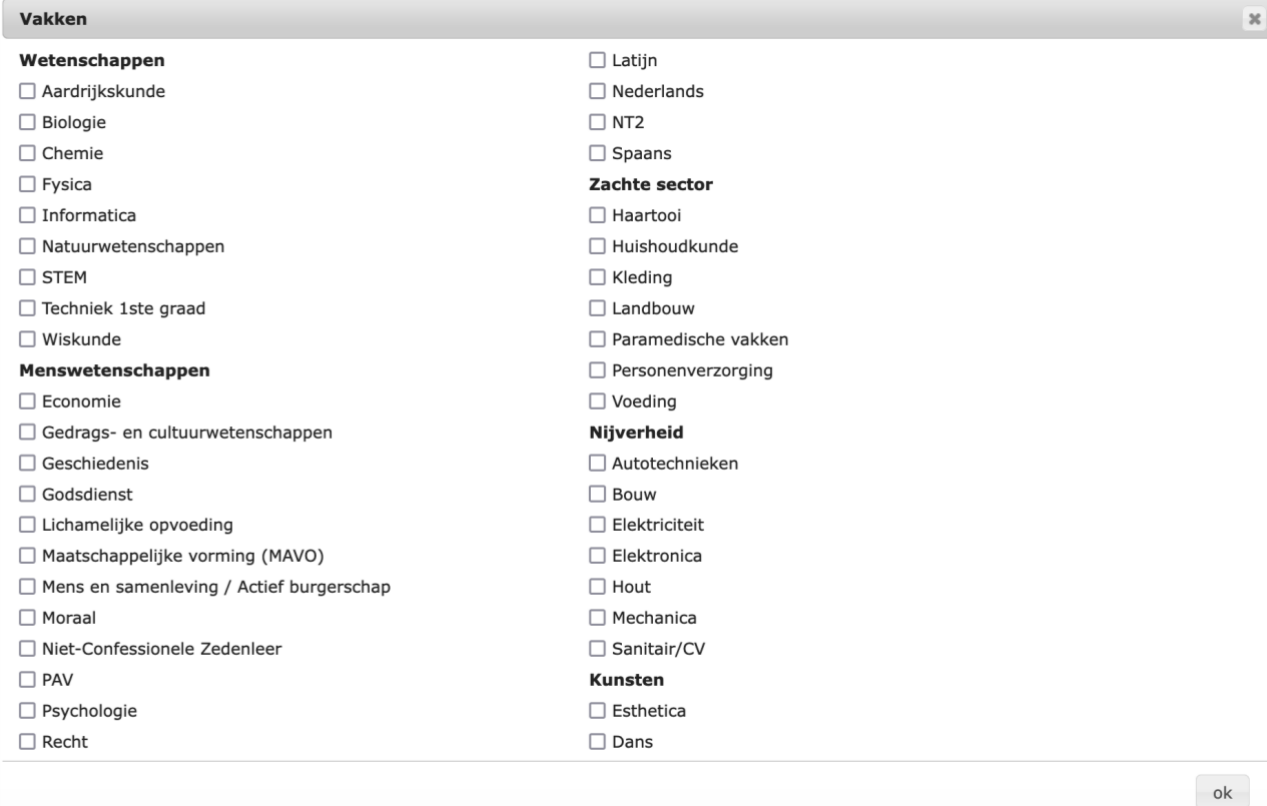

 Werk je in een onderwijsniveau (bv. kleuteronderwijs) of functie (bv. secretariaatsmedewerker) waar vakken niet van toepassing zijn, dan laat je dit veld gewoon leeg.

5. **Thema's en sleutelcompetenties**: Klik op het plusteken naast 'Ik wens op de hoogte gehouden te worden over volgende thema's en sleutelcompetenties' en vink de thema's en/of sleutelcompetenties aan waarin jij geïnteresseerd bent. Bevestig met OK.

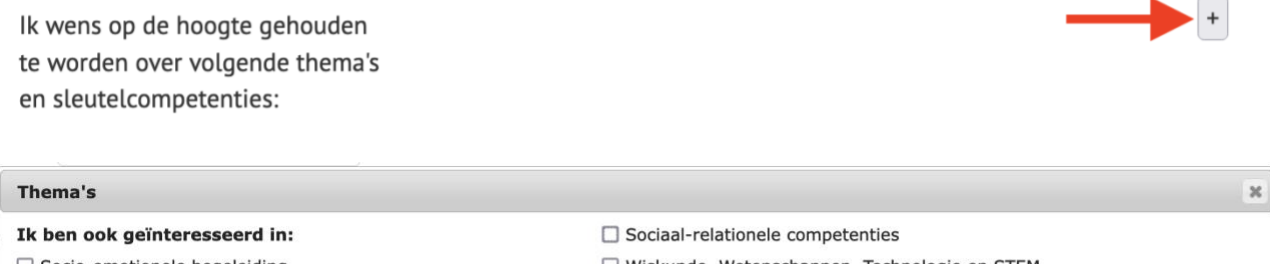

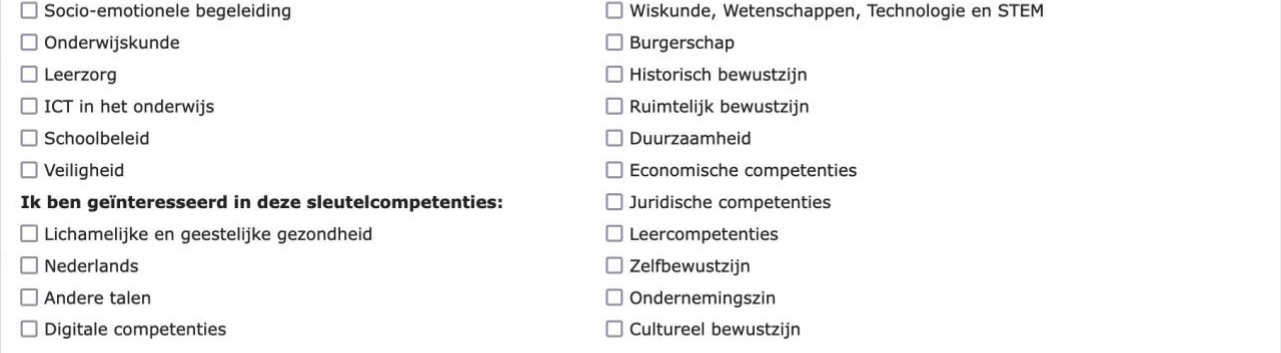

## 6. **Bevestig** je wijzigingen door onderaan **Opslaan** te klikken!

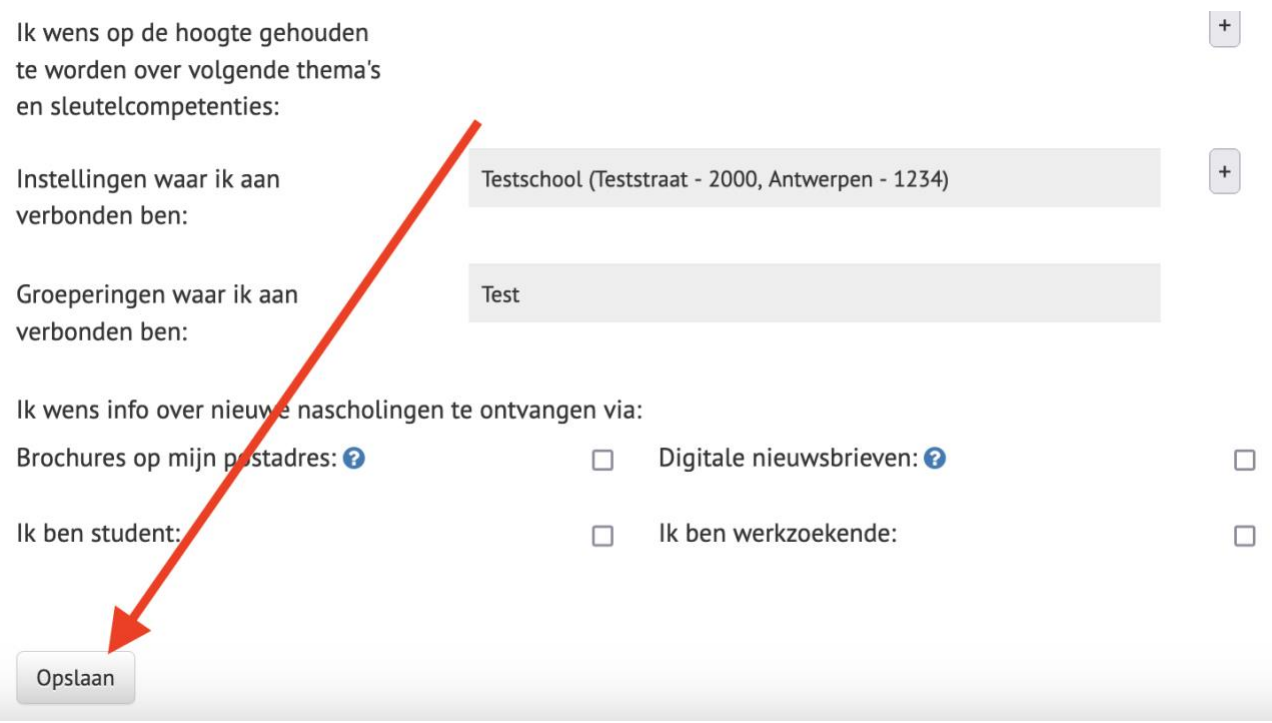

## Nieuwsbrief en/of folder?

- Wil je graag info van CNO per post ontvangen? Vink dan '**Brochures op mijn postadres**' aan.
- Wil je graag info van CNO per mail ontvangen? Vink dan '**Digitale nieuwsbrieven**' aan.

Ik wens info over nieuwe nascholingen te ontvangen via: Brochures op mijn postadres: @ Digitale nieuwsbrieven: @  $\Box$ □ Ik ben student:  $\Box$ Ik ben werkzoekende:  $\Box$ Opslaan